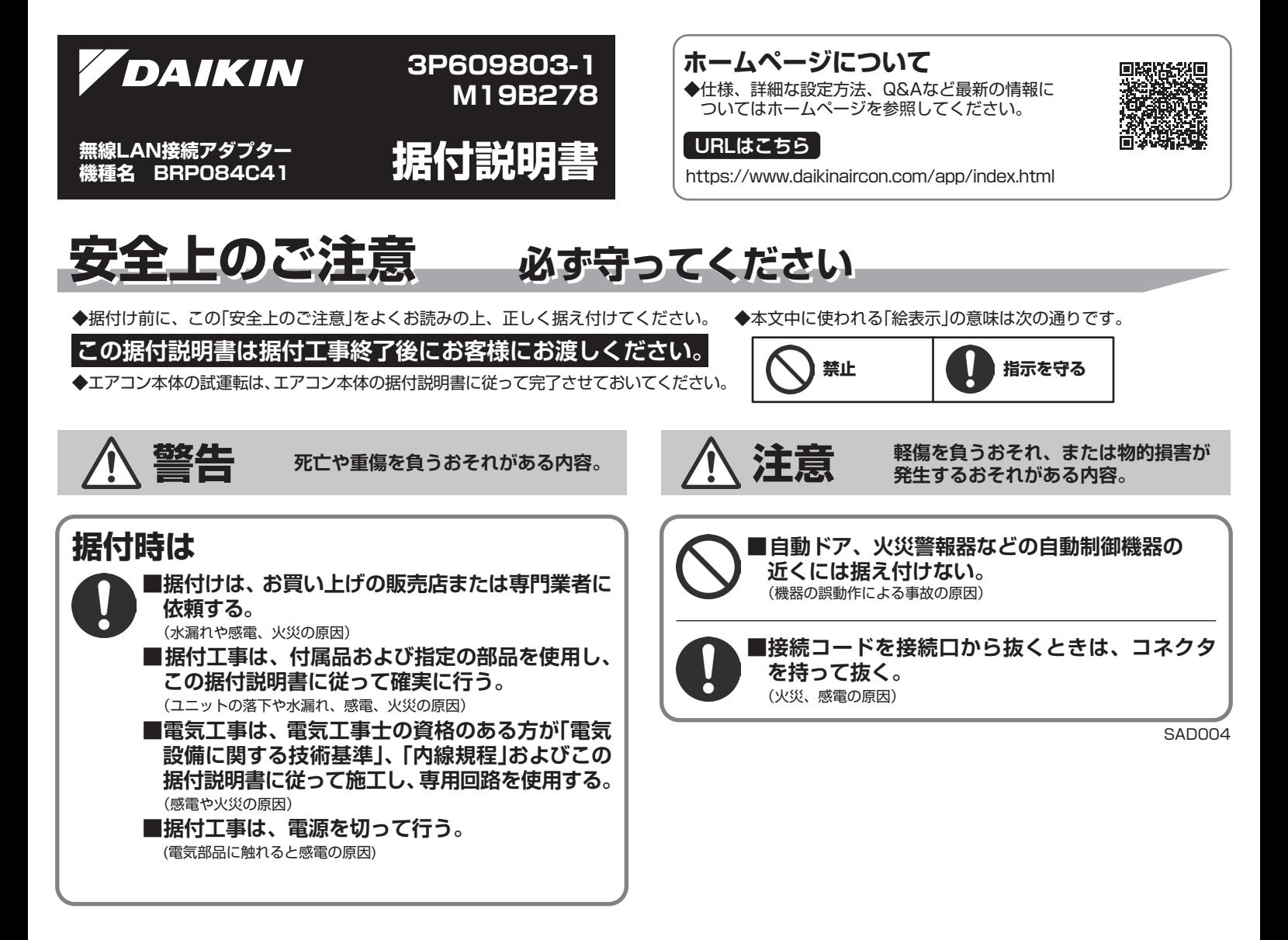

# **付属品の確認 付属品の確認**

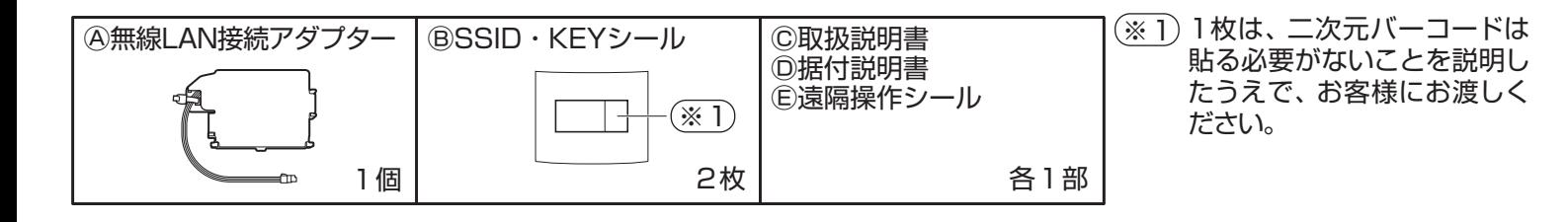

# **アダプターの据付け アダプターの据付け**

#### **室内ユニットの前面グリルと電装品カバーを 1 取り外す。**

◆取外しかたは、各エアコンの据付説明書を 参照してください。

#### **警 告**

**据付工事は、電源を切って行う。** (電気部品に触れると感電の原因)

**Ⓐ無線LAN接続アダプターを、室内ユニット 2 に取り付ける。**

◆取付けかたは、各エアコンの据付説明書を 参照してください。

## **3 付属のシールを貼る。**

①ⒷSSID・KEYシールを貼る。 ・ 室内ユニットの前面パネルを開けた所

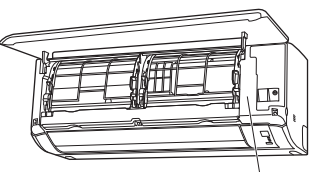

ⒷSSID・KEYシール

②Ⓔ遠隔操作シールをエアコンのリモコン裏側に貼る ことをお客様に説明する。 ◆1枚は取扱説明書に貼るか、お客様にお渡しください。

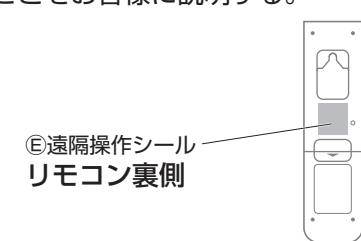

# **必要なときに 必要なときに**

### **■無線LAN接続アダプターの初期化を行いたいとき**

◆設定をやり直したいときなどに、無線LAN接続アダプターを工場出荷状態に初期化することができます。 初期化すると、ネットワーク設定や消費電力履歴を含むデータが消去されます。 ◆廃棄、譲渡時は、内部データを消去するために無線LAN接続アダプターを初期化してください。

①エアコンの停止中にリモコンを室内ユニットに向けて、快適自動または自動運転ボタンを約5秒間長押しする。 ([SP]がリモコンに表示)

②温度調節 ボタンで[A]を選択し、リモコンを室内ユニットに向けて、快適自動または自動運転ボタンを約2秒間押す。 ③取消ボタンを押して終了する。

## **4 エアコンの電源を入れ、接続を確認する。**

- ①エアコンの停止中にリモコンを室内ユニットに向けて、 快適自動または自動運転ボタンを約5秒間長押しする。 ([SP]がリモコンに表示)
- ②温度調節 (ヘ) ビボタンで[1]を選択し、リモコンを室 内ユニットに向けて、快適自動または自動運転ボタン を押す。
- ③室内ユニットの運転ランプとタイマーランプが同時に 点滅していることを確認する。

◆以上で据付け作業は終了です。